# **Pareto Chart Template**

## **Graph Title <mark>Survey Submiss</mark>** Y-Axis (Vertical) Title <mark># of errors</mark>

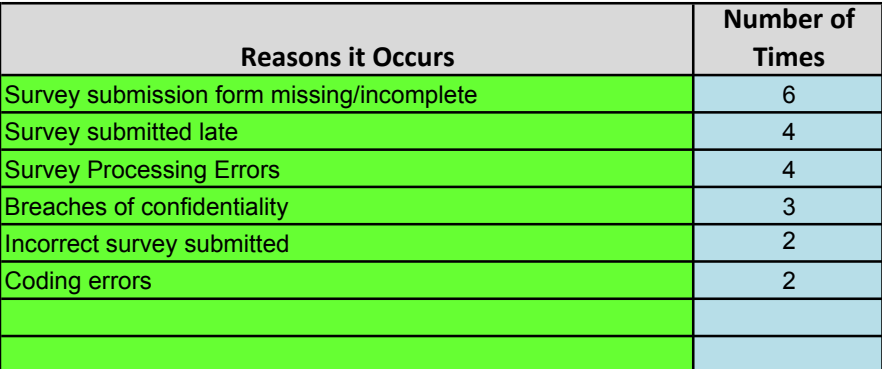

#### **Instructions for Using Ter**

- Enter your graph title and y-axis (vertical) label into the orange cells.
- Enter the "Reasons that things occur" in the green cells.
- Enter "Number of times it occurs" in the blue cells.
- Sort the data from highest to lowest.
	- $\circ$  You can sort the data manually by cutting and pasting the info in the cc
	- $\circ$  You can also sort electronically by:
		- **■** Highlighting all rows that contain data.
		- Clicking on the Data tab at the top of the Excel page.
		- Clicking on Sort ; then Sort by number of time and Order numbe

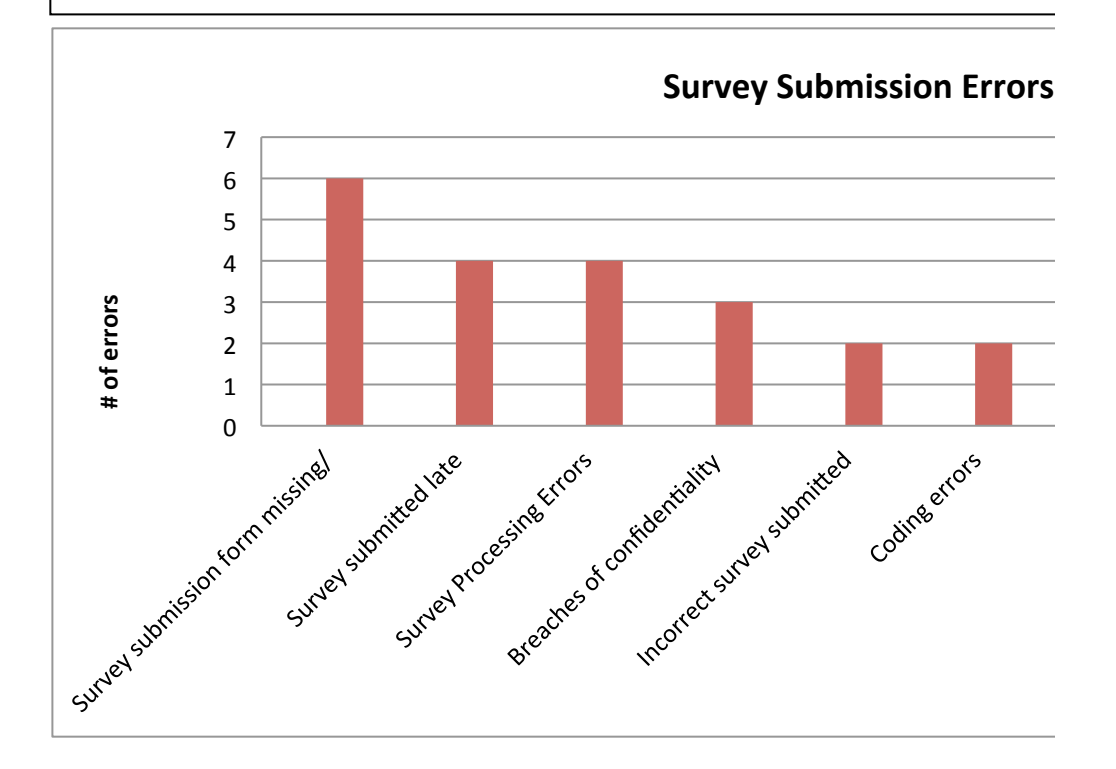

## ion Errors

## **npate**

orrect order.

**ing** from *largest* to smallest.

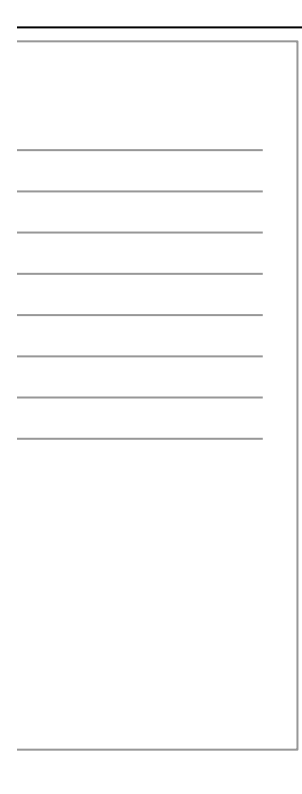